Here is where you can navigate back to LearningHub

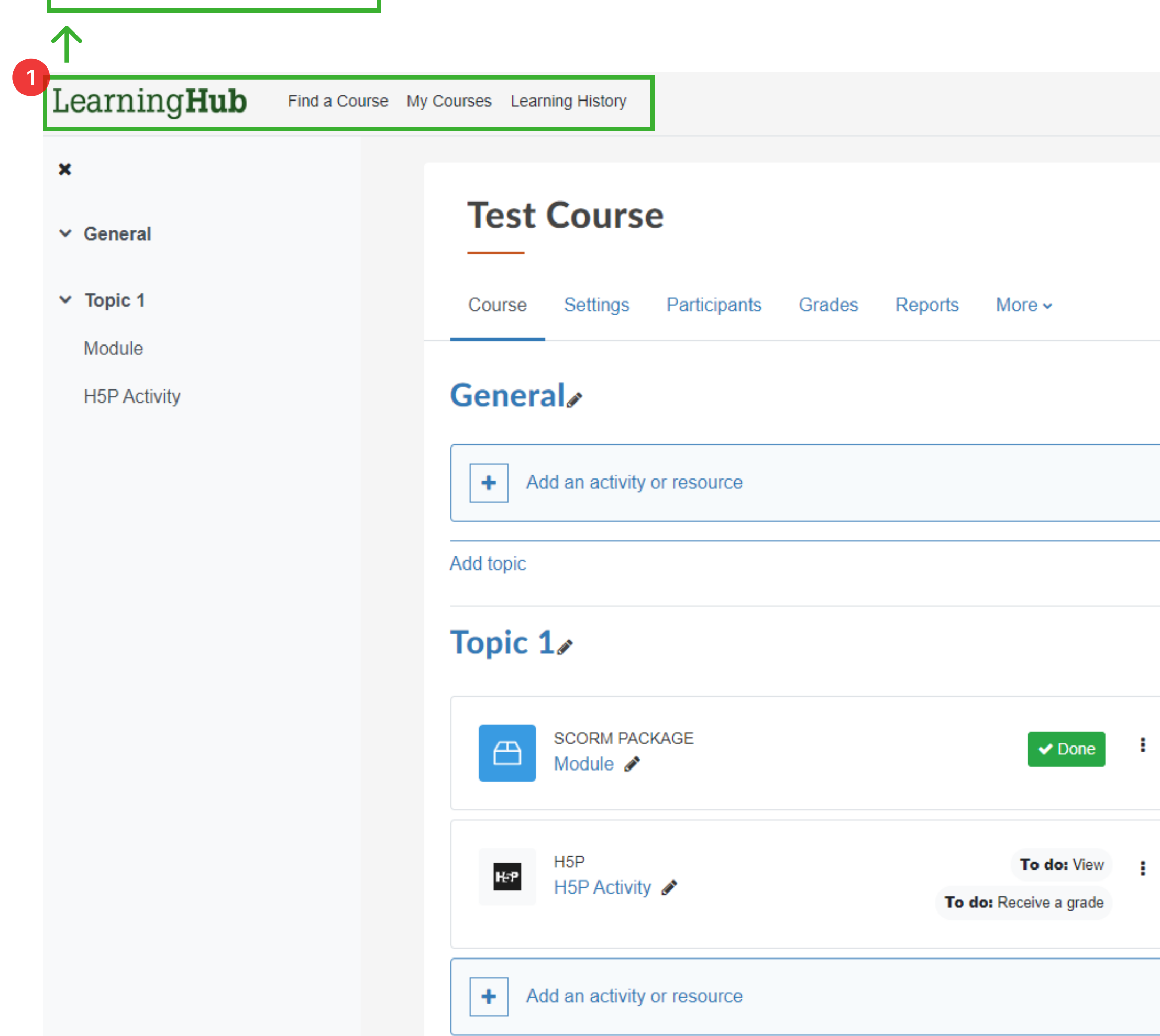

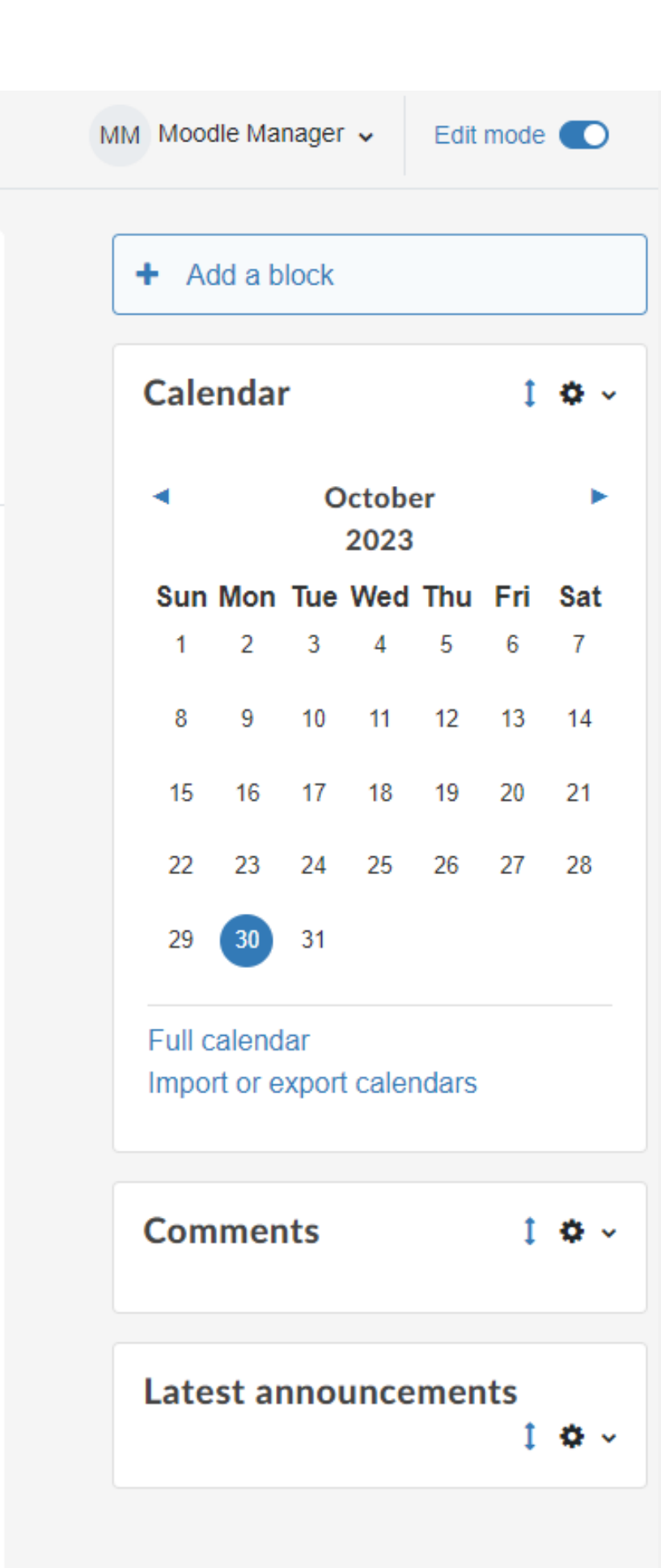

đ.

 $\,$  H

Please click the Edit mode toggle to see your editing access.

Click on your profile to view your courses, your profile, switch profile, switch role, log out, etc.

1 2 MM Moodle Manager  $\sim$ Edit mode<sup>(</sup>O + Add a block **Calendar**  $1$   $\Phi$   $\times$  $\blacktriangleleft$ **October**  $\blacktriangleright$ 2023 Sun Mon Tue Wed Thu Fri Sat  $1 \quad 2 \quad 3 \quad 4 \quad 5 \quad 6 \quad 7$ 10 11 12 13 14 8 9 15 16 17 18 19 20 21 22 23 24 25 26 27 28 29 30 31

> Full calendar Import or export calendars

**Comments** 

 $1$   $\Phi$   $\sim$ 

**Latest announcements** 

 $1$   $\Phi$   $\times$ 

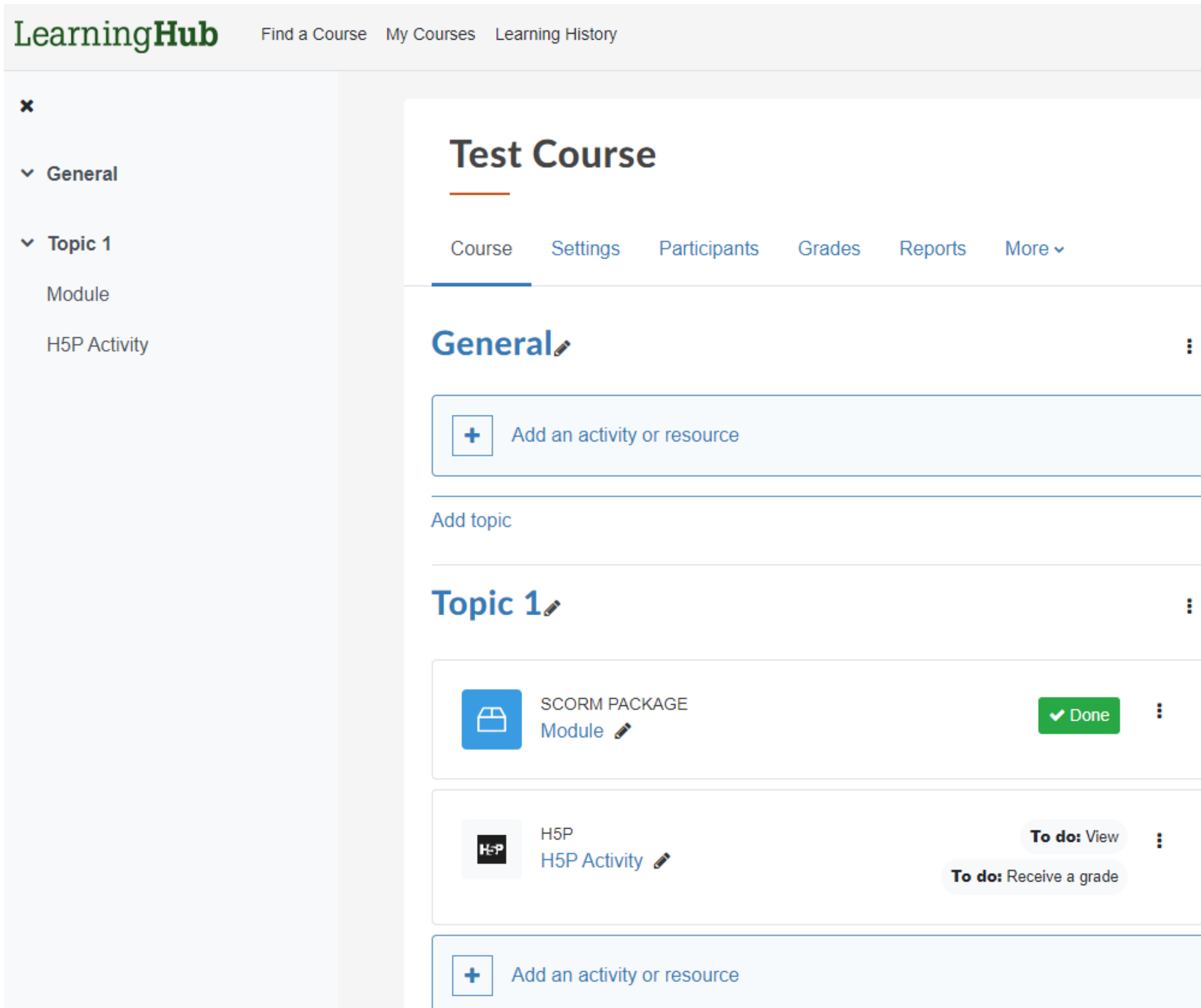

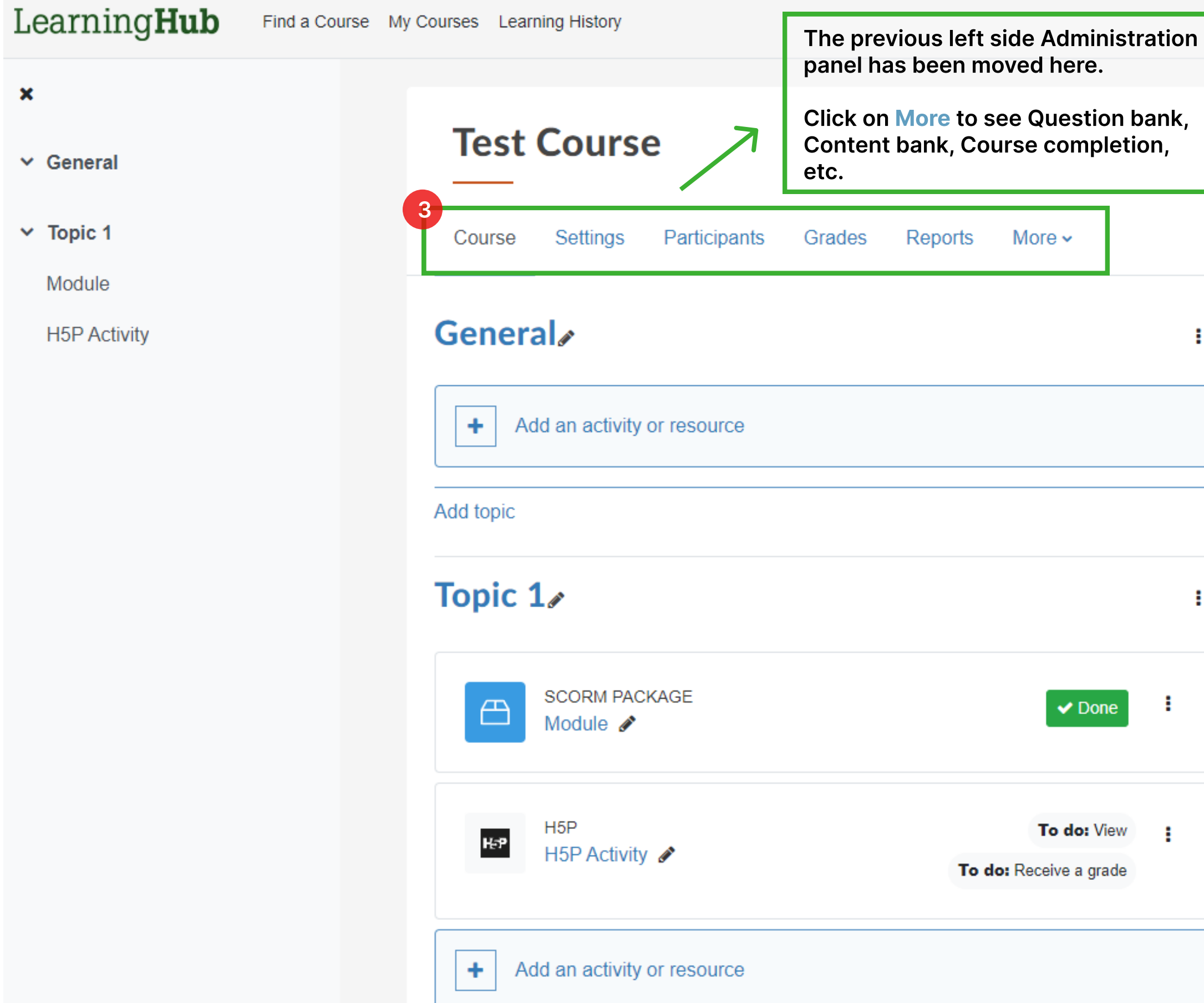

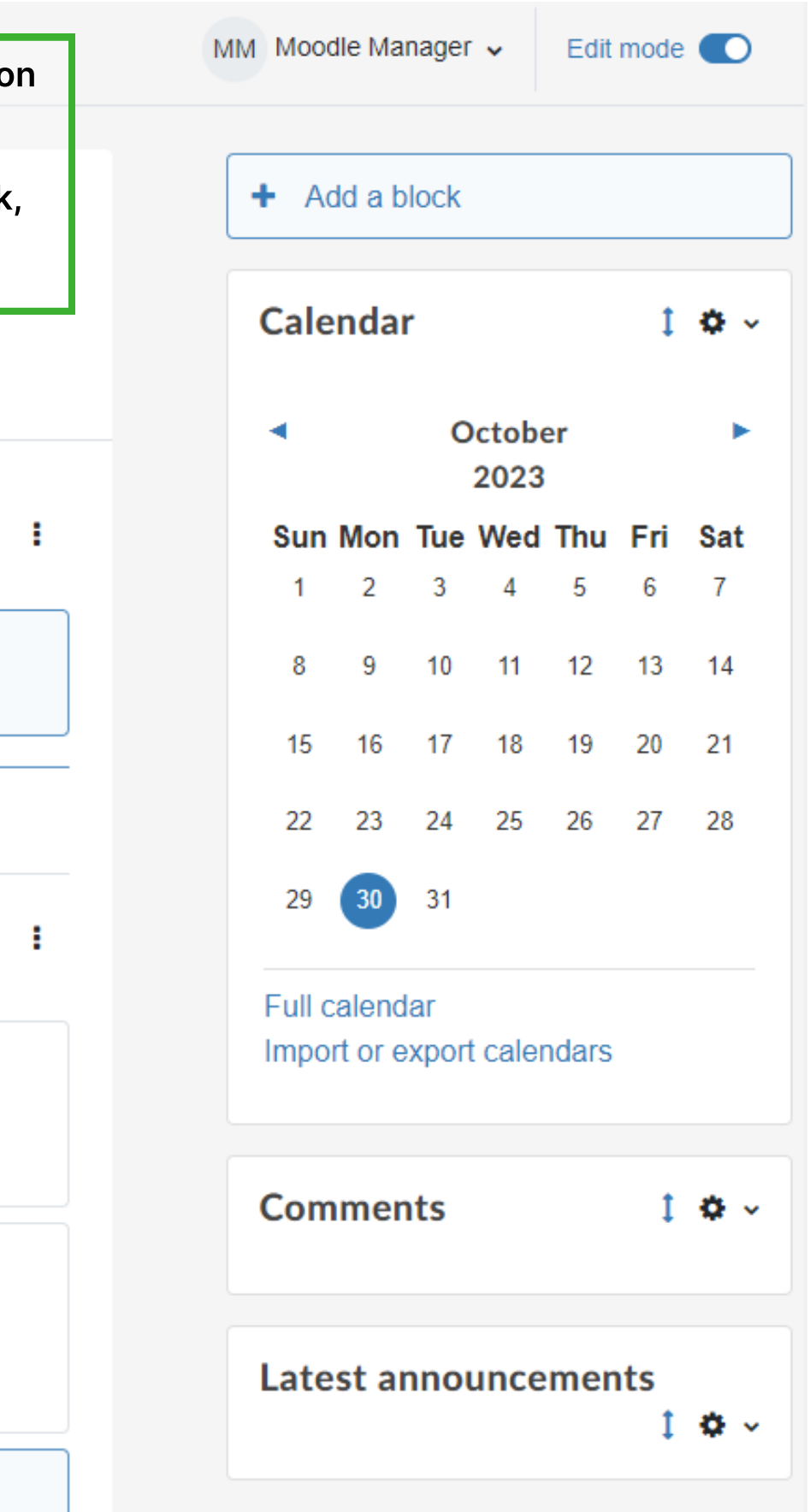

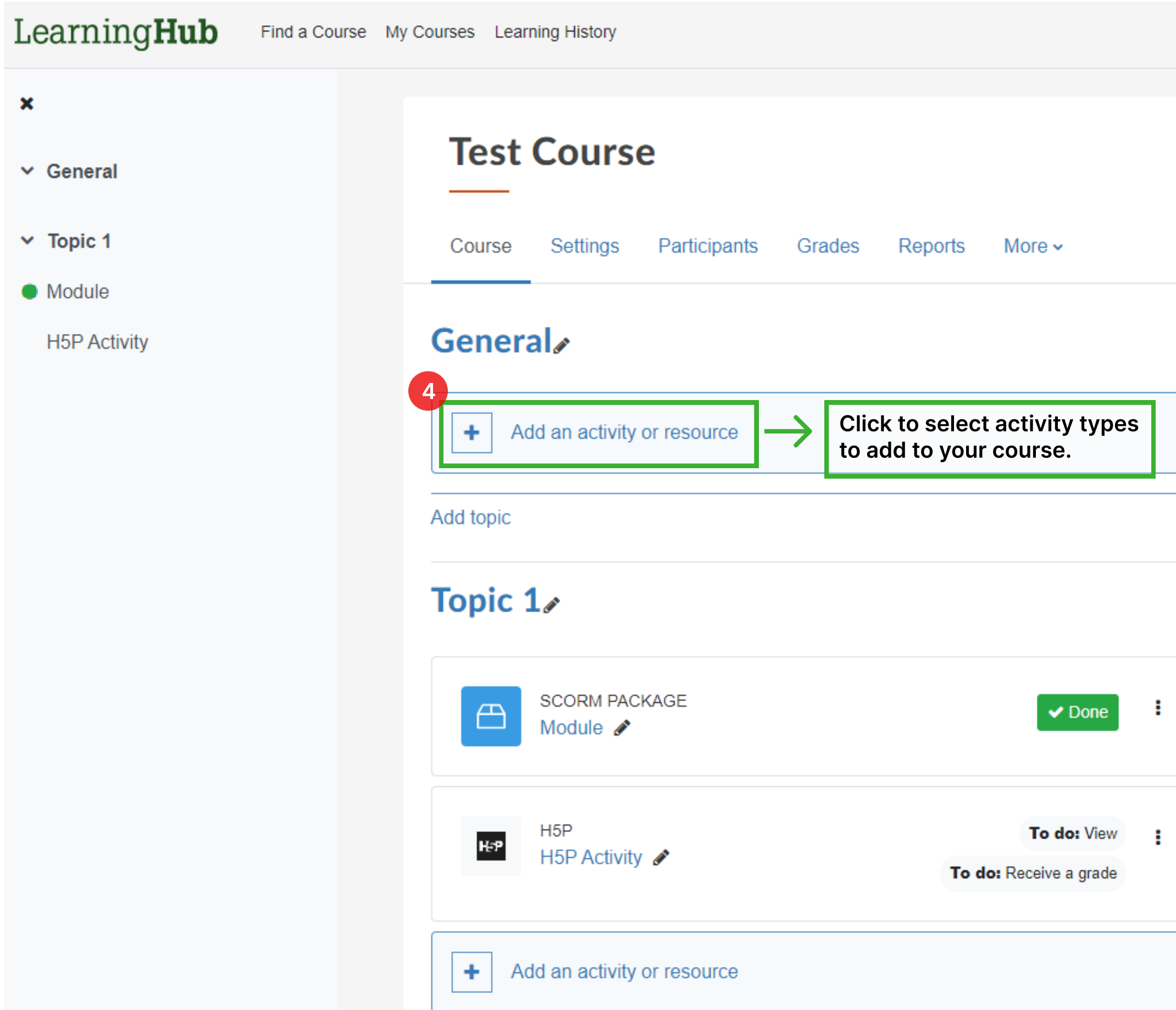

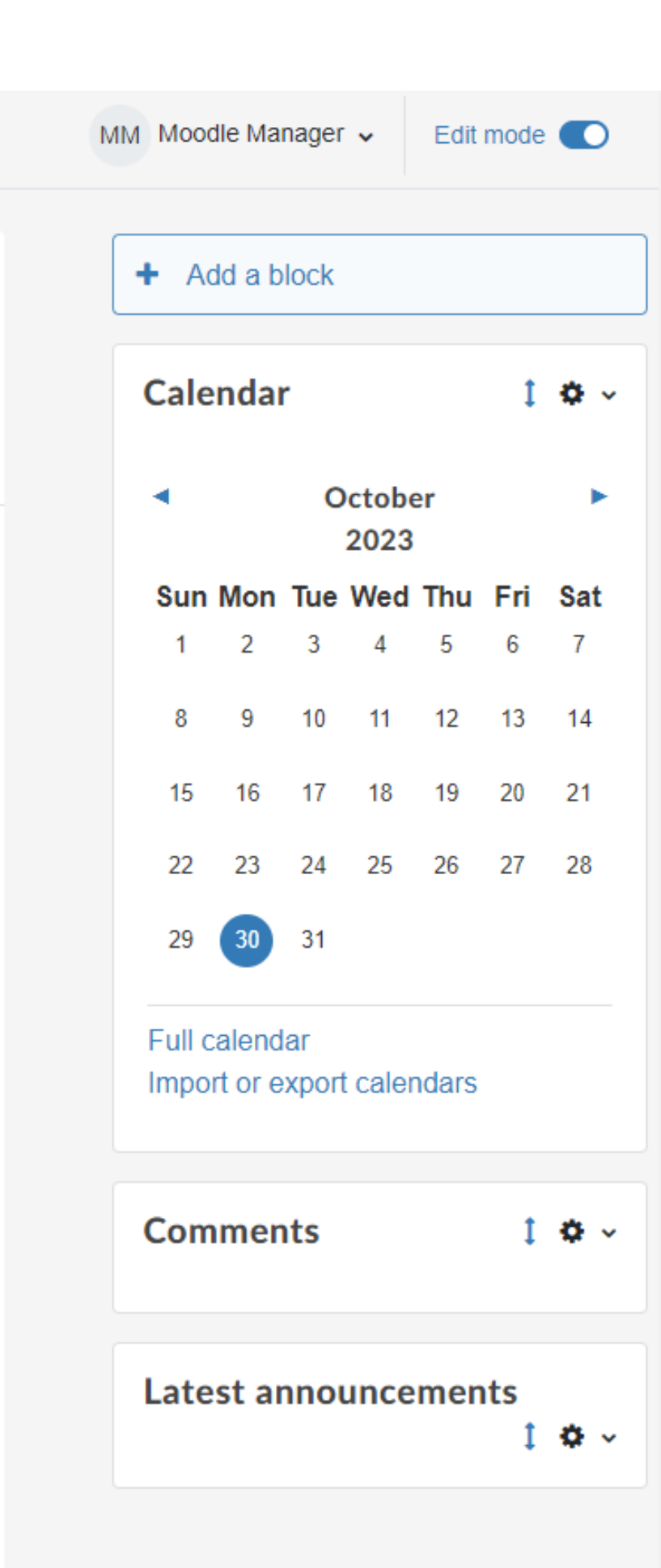

đ.

 $\,$  H

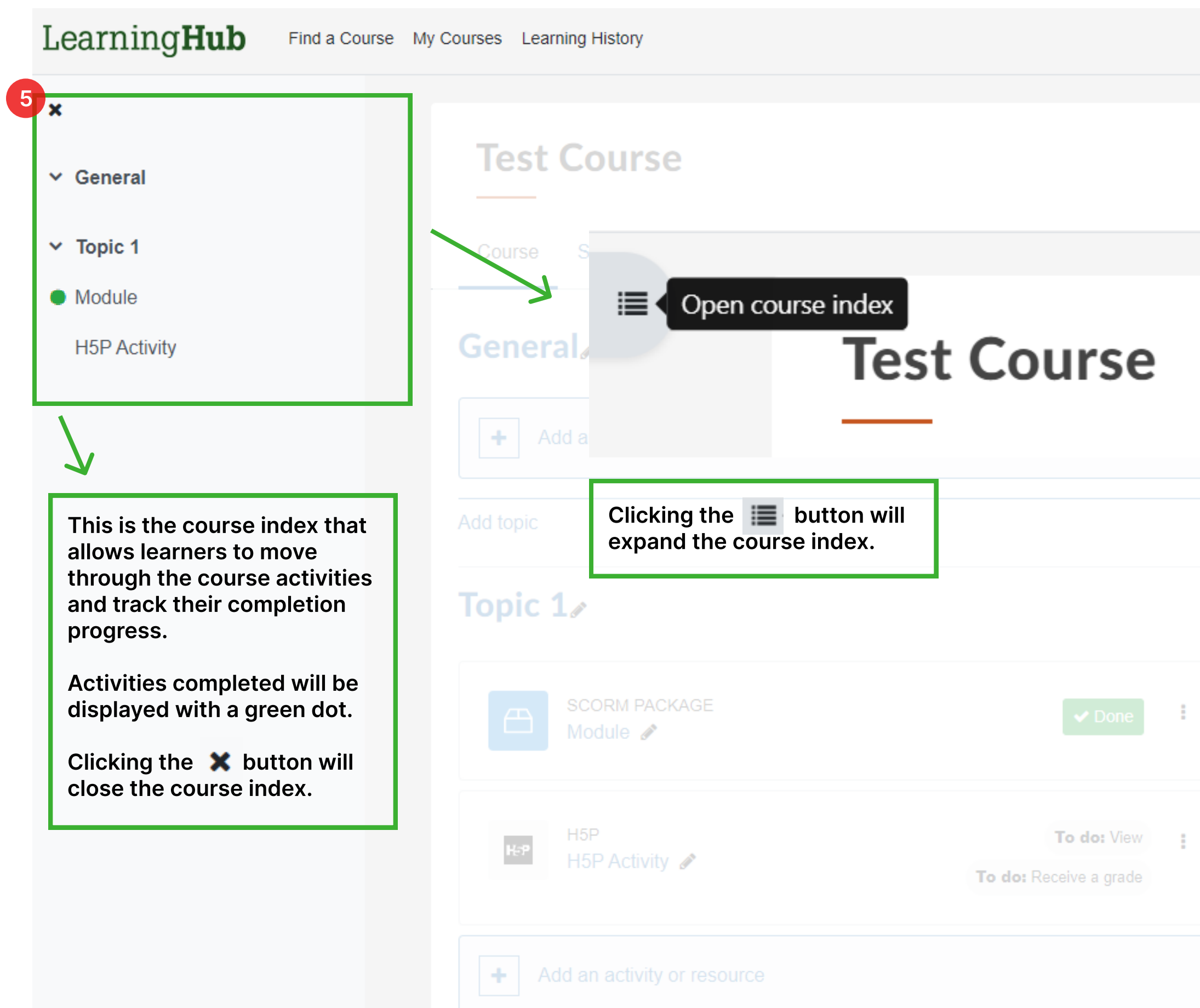

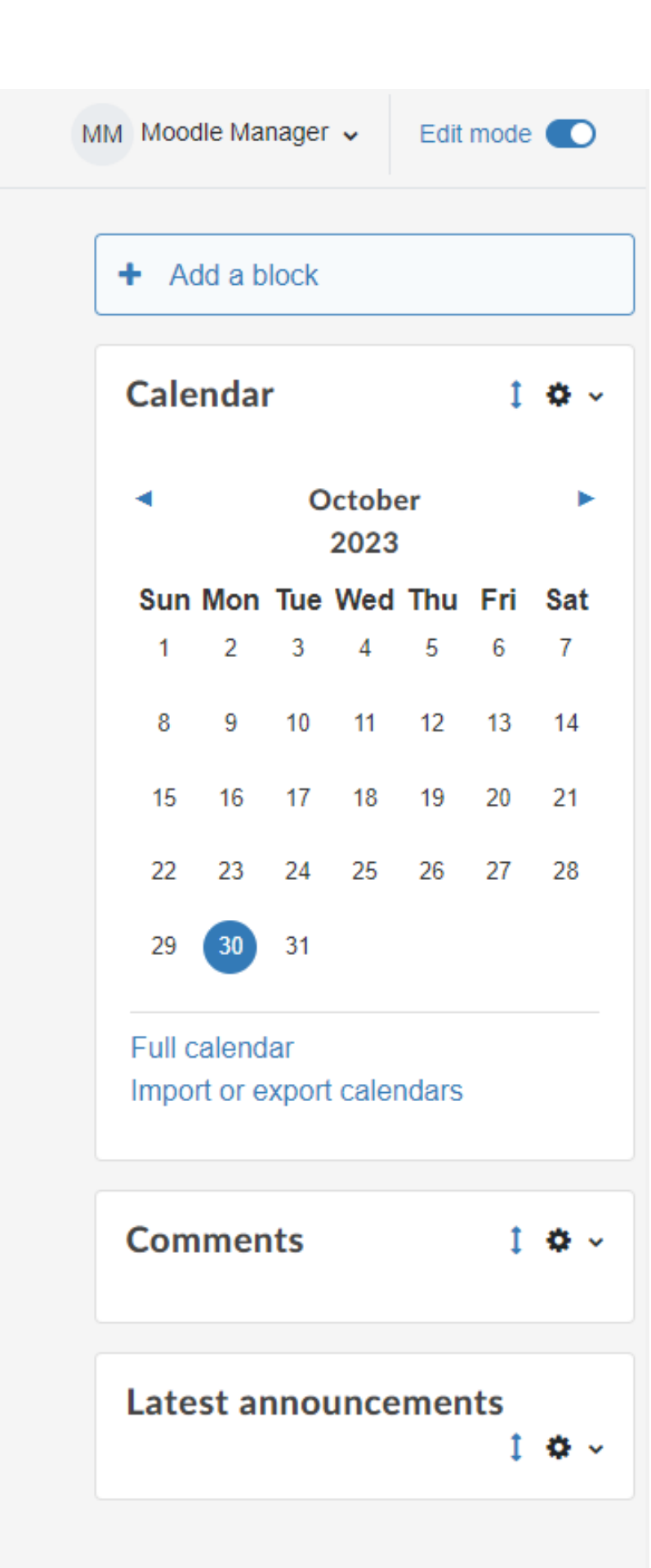

Additional block features will be displayed on the right side panel

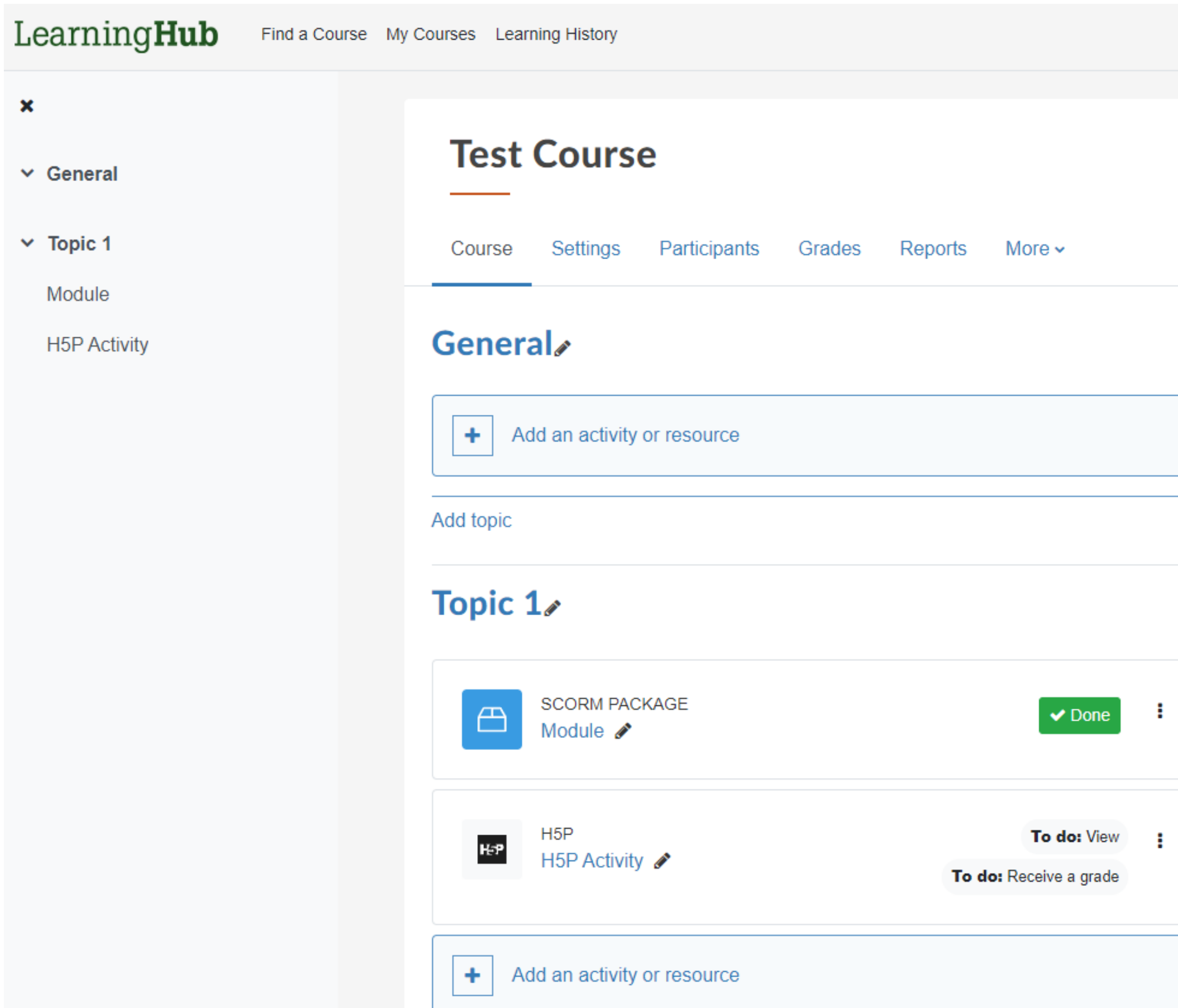

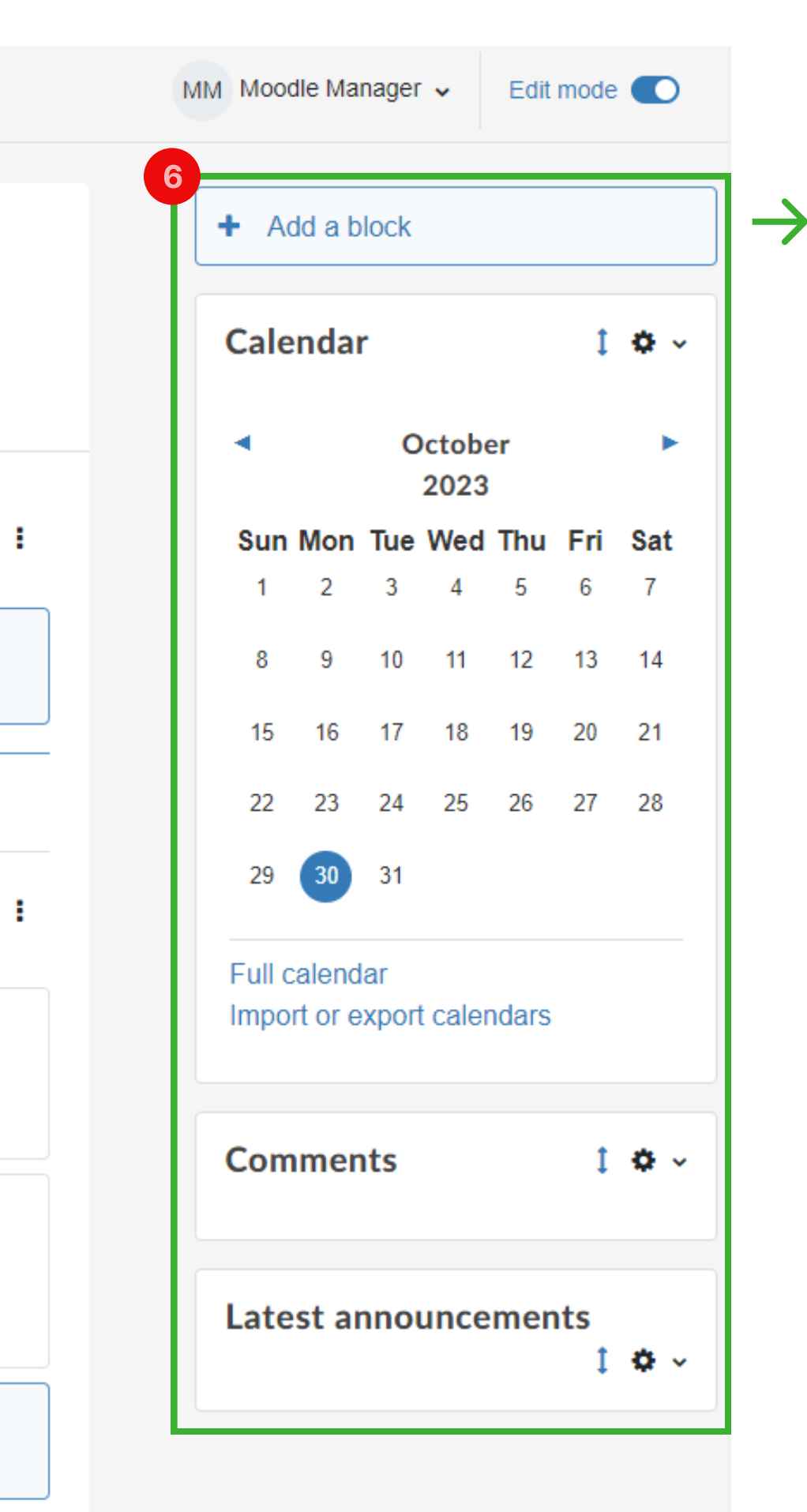

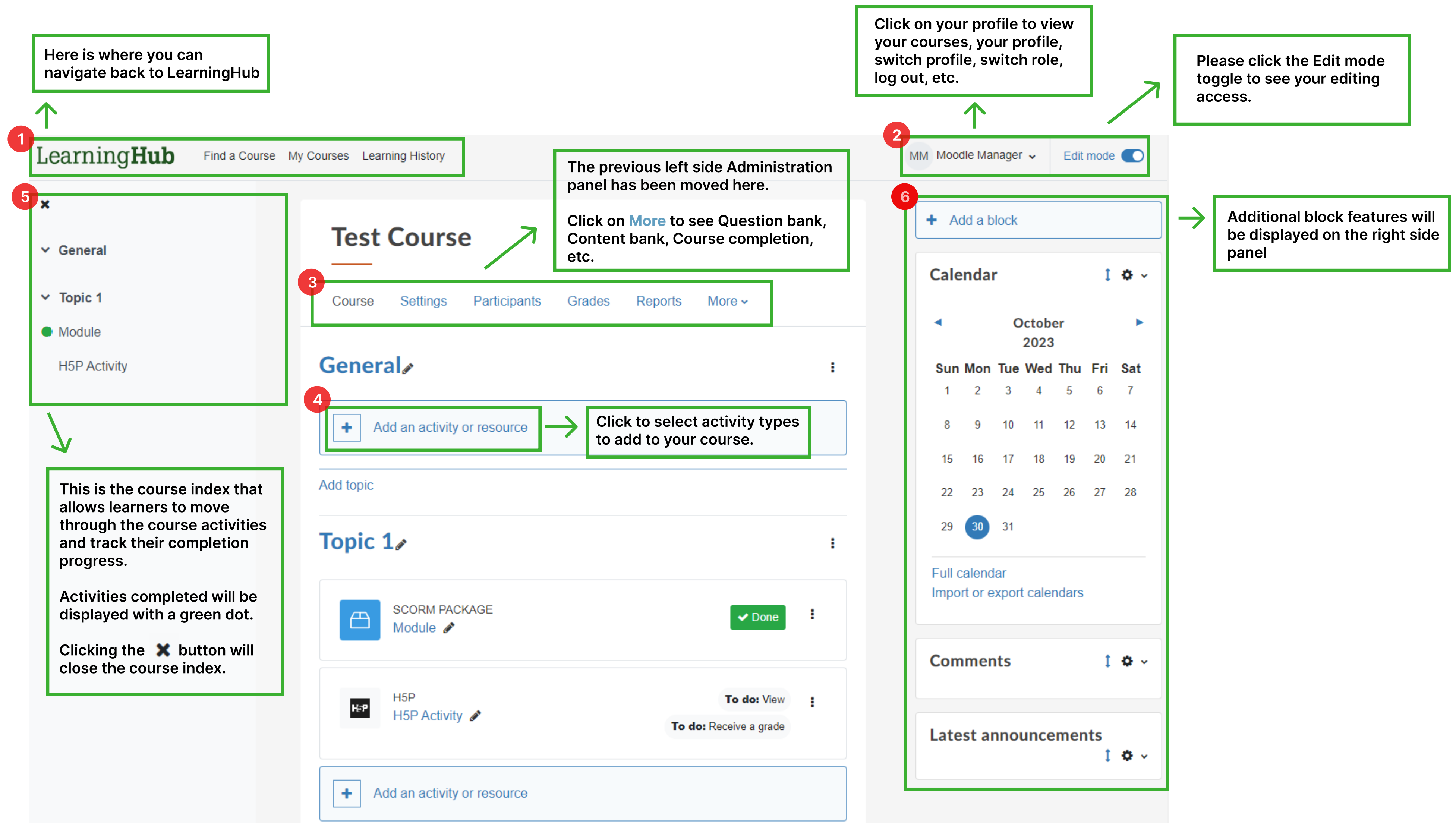